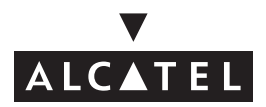

## VERSATIS 1230 / VERSATIS 1230 duo/trio

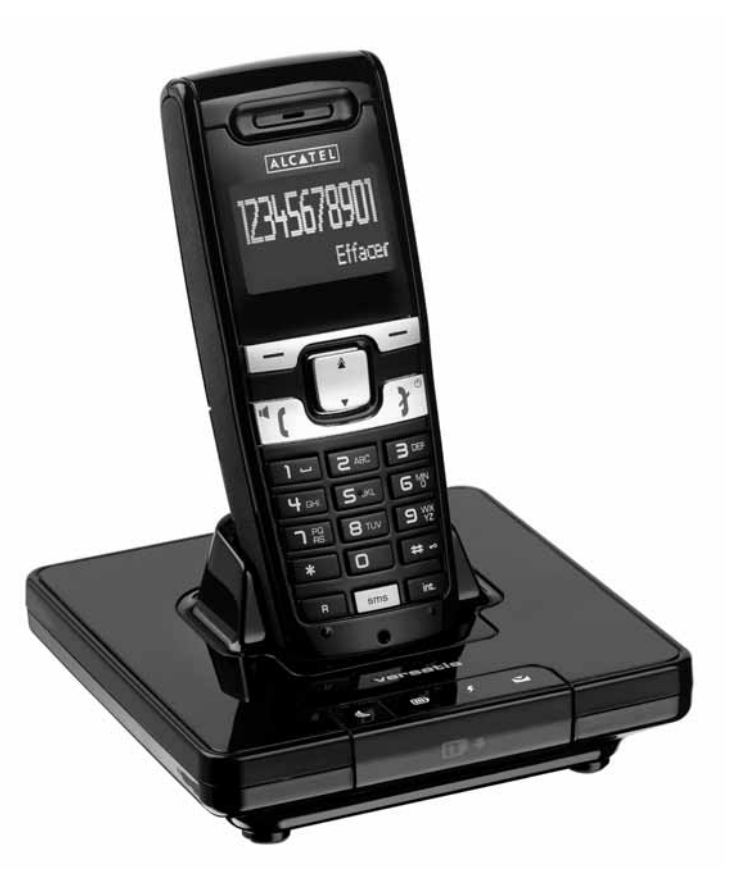

**Guide d'utilisation**

## **/ VERSATIS 1230** duo/trio

L'emballage contient les éléments suivants :

- la base,
- le cordon de ligne,
- le combiné,
- l'alimentation électrique,
- la trappe et les batteries,
- le guide d'utilisation.

#### **Versatis 1230 duo/trio**

- Le(s) combiné(s) supplémentaire(s)
- Le(s) chargeur(s)
- La (les) trappe(s) batteries
- Les batteries

Afin de vous familiariser avec votre téléphone **VERSATIS 1230**, nous vous recommandons de **lire attentivement** ce manuel, ainsi que les consignes de sécurité avant toute utilisation. Nous vous invitons également à communiquer et partager les avertissements détaillés dans ce guide avec l'ensemble de votre famille et notamment vos enfants.

Il est rappelé aux parents et personnes en charge de très jeunes enfants qu'ils doivent veiller d'une façon générale à ce que les enfants ne portent pas à la bouche des objets métalliques, des pièces ou éléments plastiques, hors ceux à usage alimentaire.

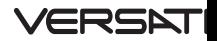

 $\sqrt{\circ}$   $\sqrt{\circ}$  $ALC$ 

 $\overline{a}$ 

ਫ਼ <sup>PS</sup>

ក

பு வ  $\overline{\mathsf{s}}$ 

 $\overline{R}$ 

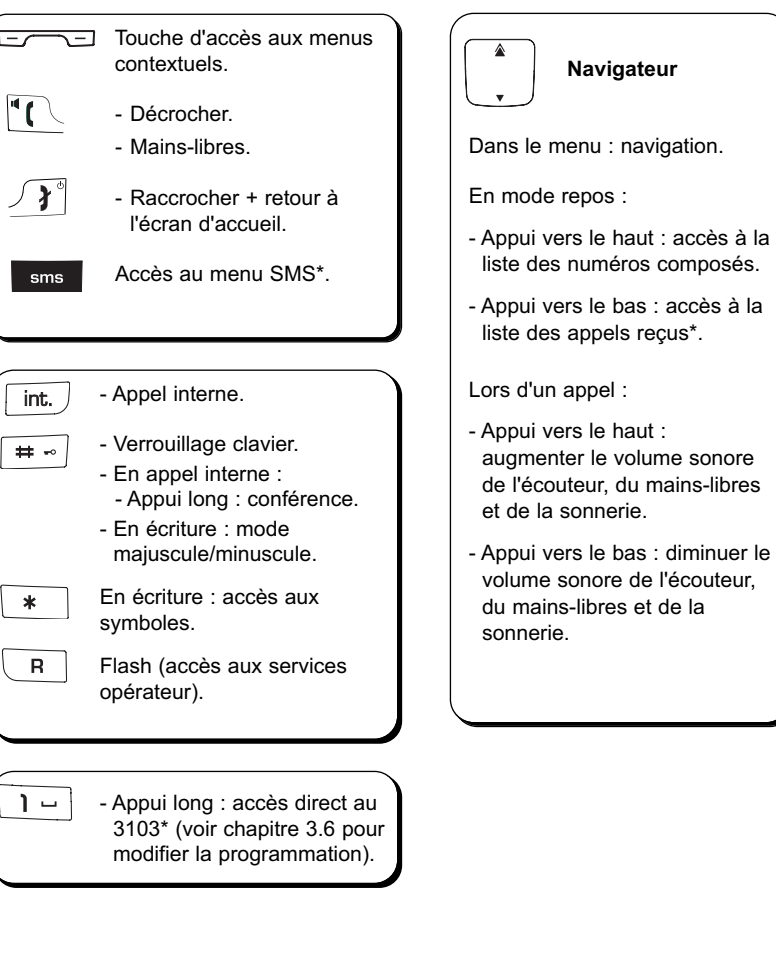

#### **Les touches du combiné**

Sous réserve d'abonnement auprès de l'opérateur, ainsi que de la disponibilité technique du service.

## IS 1230

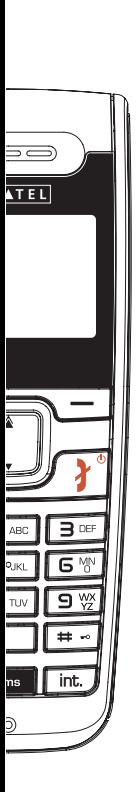

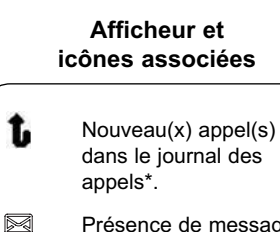

Présence de messages écrits\*.

Fixe : bonne qualité de réception.

Clignotant : qualité de réception médiocre ou combiné non associé.

Fixe :

T.

 $\mathbb{R}$ 

∎

- plein : niveau de charge correct.
- vide : à recharger.

Clignotant : combiné en charge.

Eset. Clignotant : arrivée d'un appel externe.

External. Communication externe en cours.

- in+. Clignotant : arrivée d'un appel interne.
- ine mill Appel interne en cours.

### **Les témoins lumineux et la touche de la base**

而 Combiné posé sur sa base (rouge) (en charge).  $\sqrt{ }$ - Allumé clignotant : - communication en cours (vert) ou arrivée d'un appel, - recherche de combiné, - en mode association. - Allumé fixe : câble d'alimentation secteur raccordé. Clignotant : indique de  $\mathbf{z}$ nouveaux SMS\*, messages vocaux\*, appels dans le journal des appels\*. - Appui court : recherche de Ø. combiné. - Appui long : association de combiné.

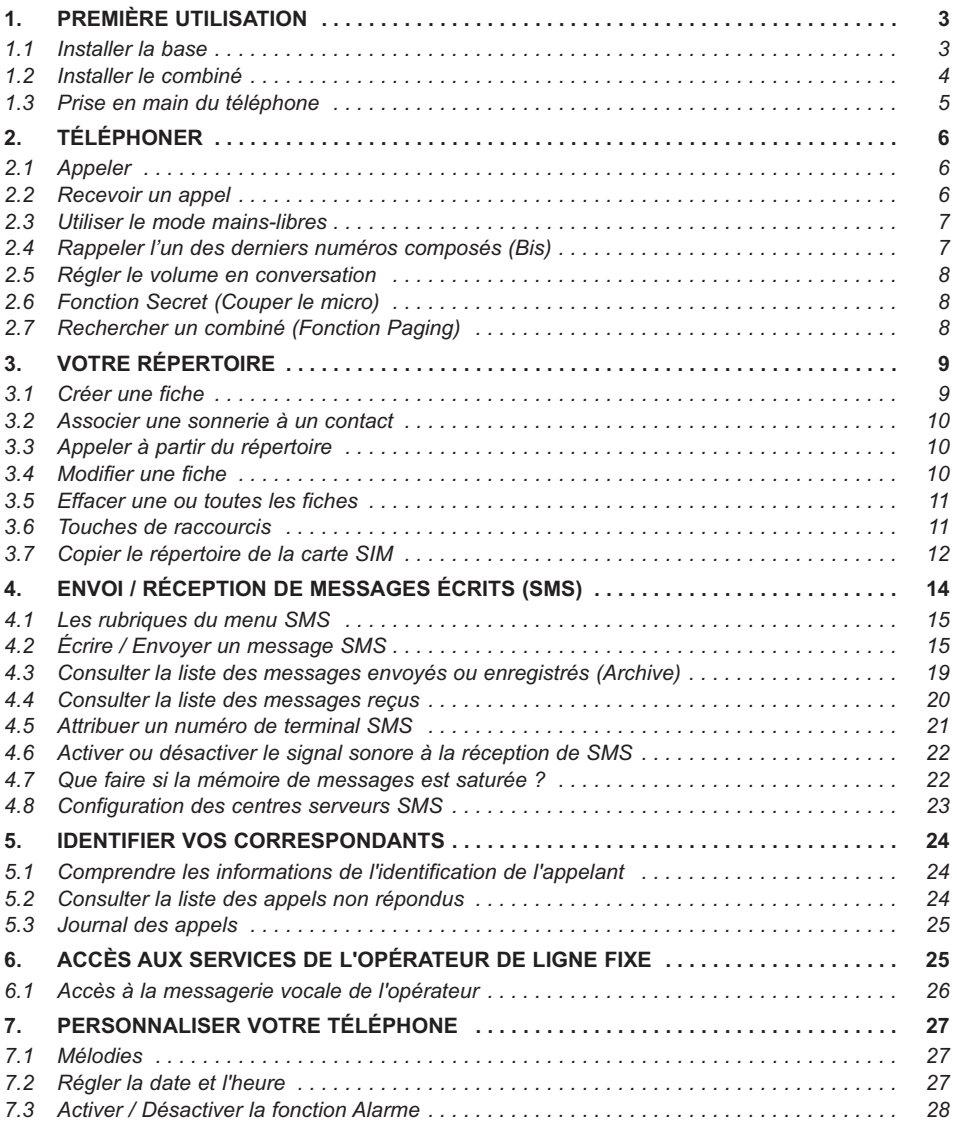

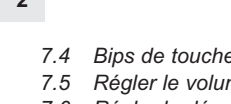

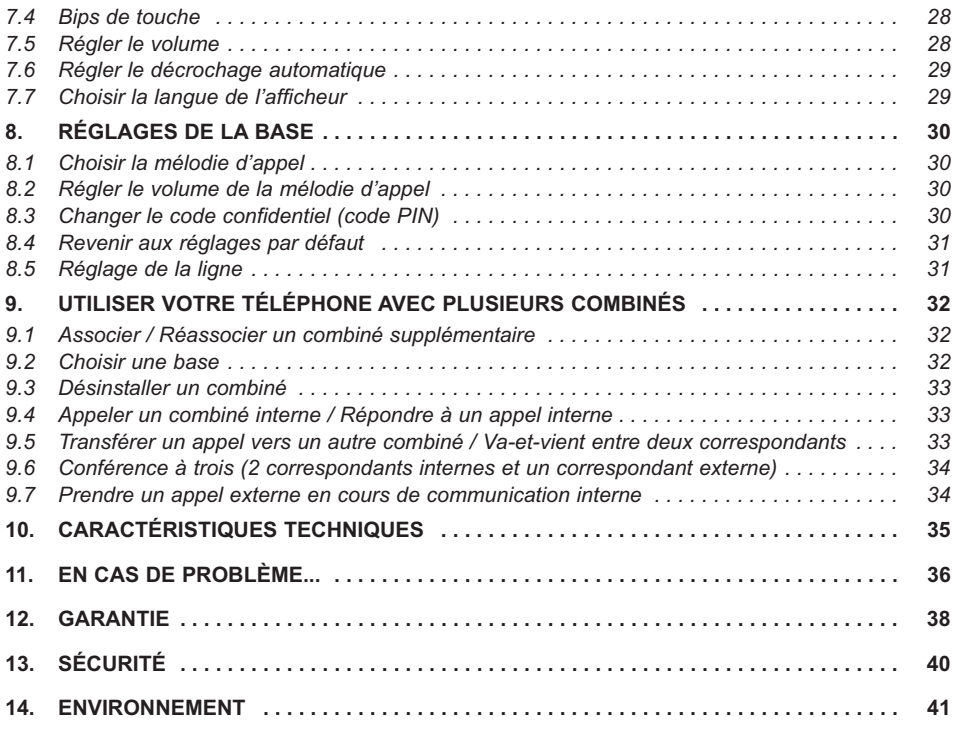

## **1. PREMIÈRE UTILISATION**

### *1.1 INSTALLER LA BASE*

#### *1.1.1 Précautions d'emploi*

La qualité de vos communications dépend de la position de la base, du combiné et de l'environnement. Le téléphone **VERSATIS 1230** doit être placé à l'écart de toute zone de chaleur excessive (radiateur, soleil...) et protégé des vibrations et de la poussière. Attention, ne mettez jamais votre téléphone en contact avec de l'eau ou d'autres liquides ou aérosols. Pour limiter les risques d'interférences et favoriser la qualité de réception, éviter en particulier d'installer la base à proximité immédiate d'une fenêtre, d'une masse métallique, d'une surface en béton armé, d'une télévision, d'une chaîne Hi-Fi, d'un minitel, d'une lampe halogène, d'un tube fluorescent, d'une centrale d'alarme, d'un four à micro-ondes, de plaques chauffantes halogènes, d'un ordinateur, etc..

Pour nettoyer le téléphone **VERSATIS 1230**, utiliser un chiffon antistatique légèrement humecté d'eau.

Ce téléphone nécessite une alimentation électrique pour fonctionner.

#### **Note d'information** :

Votre téléphone VERSATIS 1230 est un équipement agréé à la norme DECT<sup>™\*</sup>. Il est destiné à émettre et recevoir des communications téléphoniques et à être raccordé au réseau de télécommunications public français.

#### *1.1.2 Raccorder la base*

- Connecter le cordon téléphonique et l'alimentation électrique comme indiqué derrière la base.
- Connecter le conjoncteur téléphonique à la prise téléphonique murale.
- Connecter le cordon secteur à une prise électrique 230 V / 50 Hz.
- Le témoin lumineux de prise de ligne sur la base s'allume  $\blacktriangleright$ .
- Un signal de confirmation est émis par la base après quelques secondes.

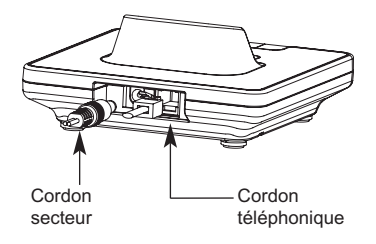

<sup>\*</sup> DECT est une marque déposée par ETSI.

#### *1.1.3 Raccorder le(s) chargeur(s) des Versatis 1230 duo/trio*

- Brancher le connecteur de chaque alimentation électrique au connecteur du chargeur.
- Connecter l'(les) adaptateur(s) secteur à une prise électrique 230 V / 50 Hz.

## *1.2 INSTALLER LE COMBINÉ*

#### *1.2.1 Mise en place de la batterie et première charge*

Lorsque la base est raccordée, ouvrir le compartiment arrière du combiné et faire glisser la trappe batterie.

Insérer les batteries dans le compartiment du combiné et refermer.

- Poser le combiné sur la base. Le voyant **III** lumineux rouge de la base s'allume et un bip est émis.
	- 4L'icône de charge de batterie du combiné s'anime.

Avant la première utilisation, nous vous conseillons de laisser le combiné en charge sur la base pendant 24 heures, afin d'optimiser les performances et la durée de vie des batteries.

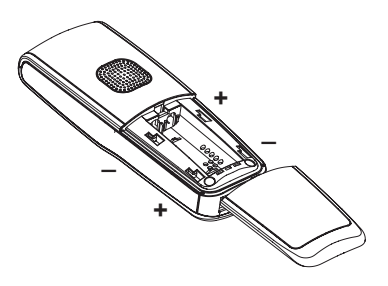

Vérifier que le symbole de portée  $\lim_{n \to \infty} \det(\mathbf{C})$  est bien affiché en fixe. Si le symbole clignote, réassocier votre combiné comme indiqué au § 9.1.

Prendre la ligne  $\mathbf{P}$  |  $\mathbf{P}$  .

La tonalité confirme que votre téléphone **VERSATIS 1230** fonctionne (en cas de problème, voir chapitre 11).

**Attention** : Lorsque le téléphone est en veille, l'écran semble noir. Pour activer le combiné, appuyer sur n'importe quelle touche.

Lorsque les batteries sont complètement déchargées, l'écran ne s'allume pas. Poser le combiné sur la base.

**!** *Utiliser uniquement des batteries rechargeables de caractéristiques identiques à celles fournies avec le produit.* 

*En cas de non-respect de cette recommandation, la responsabilité du constructeur ne pourra être engagée.*

*Les batteries peuvent se fendre ou couler si elles sont mal insérées, ouvertes ou exposées à la chaleur.*

*Ne pas jeter les batteries dans un feu : risque d'explosion.*

*L'utilisation de piles non rechargeables ou non conformes aux modèles préconisés (se référer au chapitre 10 "Caractéristiques techniques" de la notice) risque d'endommager votre produit et est dangereuse pour la santé des personnes.*

## *1.3 PRISE EN MAIN DU TÉLÉPHONE*

#### *1.3.1 Naviguer dans les menus*

Vous pouvez facilement régler et personnaliser votre téléphone **VERSATIS 1230** grâce aux deux touches de menu contextuel.

- Pour accéder au menu, appuyer sur la touche de menu contextuel gauche sous l'étiquette "Menu".
- Sélectionner alors à l'aide du navigateur le sous-menu désiré.

#### *Exemple d'utilisation du menu :*

Pour aller dans le menu "Combiné" :

- Entrer dans "Menu" avec la touche de menu contextuel gauche.
- Faire défiler les menus à l'aide du navigateur.
	- 4Quand l'écran affiche le menu "Combiné", valider avec "OK" à l'aide de la touche de menu contextuel gauche.

Utiliser le navigateur pour se déplacer dans le menu.

- Pour valider un choix, sélectionner "OK".
- Pour revenir au menu précédent, sélectionner "Retour".

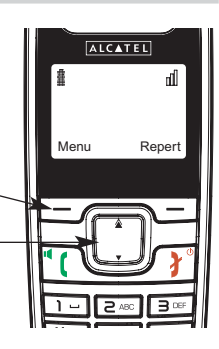

## **2. TÉLÉPHONER**

## *2.1 APPELER*

#### *Numérotation directe*

- Appuyer sur la touche  $\P$  pour prendre la ligne.
- Composer le numéro à appeler.
- Pour raccrocher en fin de communication, appuyer sur  $\int \mathbf{\hat{f}}^{\phi}$ .

#### *Pré-numérotation*

Avec la pré-numérotation vous pouvez entrer et modifier un numéro avant de lancer l'appel.

- Composer un numéro (25 chiffres au maximum).
- Sélectionner "Effacer" avec la touche de menu contextuel droite pour modifier le numéro si nécessaire.
- Appuyer sur  $\left| \mathbf{P} \right|$  pour lancer l'appel.
- Appuyer sur  $\int \mathbf{F}^{\phi}$  pour raccrocher en fin de communication.

## *2.2 RECEVOIR UN APPEL*

Lorsque vous recevez un appel externe, les écrans affichent : "Appel Externe".

Pour prendre l'appel :

Appuyer sur  $\mathbf{C}$ .

ou

Retirer le combiné de sa base (si l'option Décroché automatique est activée) (voir § 7.6).

#### *Réglage du volume de la sonnerie durant un appel entrant*

Vous pouvez ajuster le volume de la sonnerie avec le navigateur pendant toute la durée de la sonnerie.

Le volume de sonnerie est affiché à l'écran. Vous disposez de 5 niveaux de réglage.

### *2.3 UTILISER LE MODE MAINS-LIBRES*

Vous pouvez à tout moment appuyer sur la touche  $\P$  pour passer en mode mains-libres.

- ▶ L'icône  $\mathbb{I}^{\parallel}$  s'affiche à l'écran.
- Pour supprimer le mode mains-libres en cours de conversation, appuyer sur  $\|T\|$ .
- Pour régler le volume du mains-libres, utiliser le navigateur pour l'augmenter ou le diminuer.

## *2.4 RAPPELER L'UN DES DERNIERS NUMÉROS COMPOSÉS (BIS)*

Les 10 derniers numéros composés sur votre téléphone **VERSATIS 1230** sont mémorisés dans la liste des appels.

Les noms des correspondants apparaissent s'ils sont mémorisés dans le répertoire. Sinon, seul le numéro appelé est affiché.

Pour rappeler un correspondant :

#### **1ère possibilité :**

- Presser le haut du navigateur  $\triangle$ .
	- 4Le dernier numéro composé apparaît à l'écran.
- Faire défiler les noms ou numéros à l'aide du navigateur.
- Pour lancer l'appel, appuyer sur la touche  $\| \cdot \|$  lorsque vous êtes sur le numéro ou le nom souhaité.

#### **2ème possibilité :**

- Sélectionner "Menu".
- Sélectionner "Listes Appel" et valider avec "OK".
- Sélectionner "Num composés" et valider avec "OK".

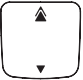

## *2.5 RÉGLER LE VOLUME EN CONVERSATION*

Vous pouvez régler le volume du combiné durant un appel avec le navigateur. 5 niveaux d'écoute sont disponibles.

## *2.6 FONCTION SECRET (COUPER LE MICRO)*

Pour qu'un correspondant n'entende pas une discussion en aparté en cours de communication :

- Sélectionner "Secret" en appuyant sur la touche de menu contextuel gauche.
	- ▶ Le microphone du combiné est alors désactivé.
	- 4"Secret" s'affiche à l'écran, le correspondant ne vous entend plus et vous pouvez donc parler en toute confidentialité.
- Appuyer sur la touche sous "Arrêt" pour réactiver le microphone.

## *2.7 RECHERCHER UN COMBINÉ (FONCTION PAGING)*

Vous ne savez plus où vous avez laissé votre combiné ?

- Appuyer sur la touche  $\left|\left|\left|\right|\right|\right|$  de la base.
	- ▶ Les combinés associés à la base vont sonner pendant 30 secondes.
	- 4Le témoin lumineux de prise de ligne de la base clignote.
- Appuyer sur n'importe quelle touche du combiné pour arrêter la sonnerie ou réappuyer sur la touche  $\left( \mathbf{a} \right)$  de la base.

## **3. VOTRE RÉPERTOIRE**

Un répertoire vous permet de mémoriser les numéros de téléphone de vos 200 interlocuteurs préférés.

#### *3.1 CRÉER UNE FICHE*

Avec votre téléphone **VERSATIS 1230** vous pouvez écrire aussi bien des lettres que des chiffres. Pratique pour entrer des noms dans le répertoire !

#### *3.1.1 Création simple*

- Sélectionner "Menu" à l'aide de la touche de menu contextuel gauche.
- Sélectionner "Contacts" avec le navigateur.
- Sélectionner "Nouv. contact" et valider avec "OK".
	- 4"Entrer le nom" apparaît à l'écran.
- Saisir le nom à l'aide du clavier et valider avec "Enregis".

Pour sélectionner une lettre, appuyer sur la touche correspondante autant de fois que nécessaire.

#### **Par exemple :**

- pour la lettre S, appuyer 4 fois sur la touche  $\lceil \cdot \rceil$
- pour la lettre E, appuyer 2 fois sur la touche  $\Box$

Attendre le déplacement du curseur pour saisir une autre lettre située sur la même touche ou utiliser le navigateur pour passer à la lettre suivante.

Pour passer en majuscule, appuyer sur  $\overline{H}$  = . En haut à droite de l'écran, apparaît "ABC".

Pour revenir en minuscule, appuyer de nouveau sur  $\overline{H}$ . En haut à droite de l'écran, apparaît "abc".

Pour insérer un espace :  $\boxed{1}$ 

Pour corriger : sélectionner "Effacer" en appuyant sur la touche de menu contextuel droite.

- Entrer le numéro et valider avec "Enregis" en appuyant sur la touche de menu contextuel gauche.
- Pour sortir du menu : sélectionner "Retour" en appuyant longuement sur la touche de menu contextuel droite.

#### *3.1.2 A partir de la liste des appels reçus\**

Pour plus d'informations, se reporter au chapitre 5 "Identifier vos correspondants".

- Entrer dans la liste en appuyant sur  $\blacktriangledown$ .
- Appuyer sur "Options" jusqu'à ce que "Enreg No" apparaisse à l'écran et valider avec "OK".
- Saisir le nom et enregistrer en appuyant sur "Enregis".

## *3.2 ASSOCIER UNE SONNERIE À UN CONTACT\**

- Sélectionner "Repert" avec la touche de menu contextuel droite.
- Sélectionner le contact auquel vous souhaitez assigner une mélodie donnée.
- Puis sélectionner "Options" avec la touche de menu contextuel gauche.
- Sélectionner "Choix mélodie".
	- 4Vous avez le choix parmi 10 mélodies et l'option "Arrêt".

## *3.3 APPELER À PARTIR DU RÉPERTOIRE*

- Sélectionner "Repert" avec la touche de menu contextuel droite.
- Taper la première lettre du nom. Le premier nom qui commence par cette lettre ou le plus proche dans l'alphabet est en surbrillance.

 $\Omega$ 

- Rechercher dans la liste des noms à l'aide du navigateur.
- Appuyer sur  $\| \cdot \|$  pour lancer l'appel.

## *3.4 MODIFIER UNE FICHE*

- Sélectionner "Repert" en appuyant sur la touche de menu contextuel droite puis sélectionner la fiche à modifier en se déplaçant avec le navigateur.
- Sélectionner "Options" avec la touche de menu contextuel gauche.

Cette option ne fonctionne que si vous êtes abonné au service "Affichage du numéro" auprès de votre opérateur et sous réserve de disponibilité du service.

- Puis sélectionner "Mod. contact" avec le navigateur, valider avec "OK".
- Modifier le nom avec "Effacer" et valider avec "Enregis".
- Modifier le numéro avec "Effacer" et valider avec "Enregis".
- Appuyer sur la touche  $\int \mathbf{\hat{z}}^{\phi}$  pour revenir à l'écran d'accueil.

## *3.5 EFFACER UNE OU TOUTES LES FICHES*

- Sélectionner "Menu" avec la touche de menu contextuel gauche.
- Sélectionner "Contacts" et valider avec "OK".
- Sélectionner "Trouver contact" et valider avec "OK".
- Sélectionner la fiche à effacer à l'aide du navigateur, puis sélectionner "Options".
- Sélectionner "Supp. contact" à l'aide du navigateur et valider avec "OK".
- Valider l'effacement de la fiche en validant avec "Oui".

Vous pouvez également effacer tous les contacts enregistrés.

- $\bullet$  Appuyer sur la touche  $\square$  $\square$  sous "Menu", sélectionner "Contacts" et valider avec "OK", puis sélectionner "Effacer tout" et valider avec "OK".
- Confirmer ce choix en validant avec "Oui".

## *3.6 TOUCHES DE RACCOURCIS*

3 numéros peuvent être programmés sur les touches  $|1 - 1|$   $\geq$  ABC et  $|3 - 1|$ 

- Sélectionner "Menu" avec la touche de menu contextuelle gauche.
- Sélectionner "Combiné" et valider avec "OK".
- Sélectionner "Raccourcis" et valider avec "OK".
- Sélectionner la touche à modifier avec le navigateur.
- Puis sélectionner "Modif" avec la touche de menu contextuelle gauche et valider avec "OK".
- Pour effacer, appuyer sur la touche sous "Effacer".

Taper le numéro désiré et valider avec "Enregis".

Par un appui long sur les touches  $\overline{1-\overline{1}}$ ,  $\overline{2}$  ABC ou  $\overline{3}$  DEF, vous composez automatiquement le numéro enregistré.

## *3.7 COPIER LE RÉPERTOIRE DE LA CARTE SIM*

Vous pouvez copier le répertoire mémorisé sur la carte SIM de votre téléphone mobile dans le répertoire de votre téléphone **VERSATIS 1230**.

- **!** *Cette procédure peut prendre plusieurs dizaines de secondes selon la taille de la carte SIM.*
- *3.7.1 Comment insérer la carte SIM ?*

Le lecteur de carte SIM est logé dans la partie avant de la base de votre téléphone **VERSATIS 1230**.

 Otez la carte SIM de votre téléphone mobile (se référer au manuel d'utilisation du téléphone mobile).

Sur la base de votre téléphone **VERSATIS 1230** :

- Retirer le tiroir de carte SIM.
- Insérer la carte dans son logement. La puce doit être face à vous.
- Réinsérer le tiroir de carte SIM dans la base.

#### *3.7.2 Comment copier le contenu de la carte SIM ?*

- **!** *Votre téléphone VERSATIS 1230 est compatible avec des cartes SIM 1,8 et 3 Volts. Certaines cartes peuvent ne pas être lues par votre téléphone VERSATIS 1230.*
- Appuyer sur la touche  $\boxed{-}$  =  $\boxed{=}$  sous "Menu".
- Sélectionner "Contacts" et valider avec "OK".
- Sélectionner "Importer SIM" et valider avec "OK".
- Sélectionner "Copier un" ou "Copier tous" et valider avec "OK".

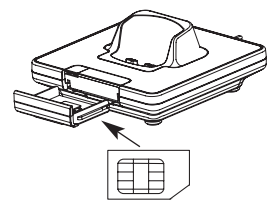

Logement carte SIM

#### *Si votre opérateur de téléphonie mobile a activé la protection par mot de passe :*

- Entrer votre code PIN et valider avec "OK".
- **!** *Si vous entrez un mauvais code PIN, l'écran affiche l'information suivante :*  "Code Incorrect".
- Retirer alors la carte SIM du support et vérifier que vous avez utilisé la bonne carte SIM associée au bon code PIN.
- **!** *3 erreurs successives de code PIN entraînent le blocage de la carte SIM.*

Si votre carte venait à être bloquée, vous devriez alors contacter votre opérateur de téléphonie mobile.

- **!** *La réactivation du code PIN par votre opérateur de téléphonie mobile est un service payant.* 
	- 4Le répertoire qui se trouve sur la carte SIM se copie sur le répertoire de votre combiné.

#### *Informations complémentaires sur la copie de carte SIM*

La copie peut être interrompue à tout moment en appuyant sur la touche  $\int \mathbf{\hat{f}}^{\phi}$ .

Les contacts sont copiés selon l'ordre dans lequel ils sont mémorisés dans la carte SIM.

Les numéros internationaux stockés sur votre carte SIM peuvent être précédés d'un "+". Ce "+" sera automatiquement remplacé par l'indicatif international "00".

Une fois la copie terminée, on peut modifier ou supprimer les contacts copiés comme n'importe quel contact enregistré sur votre téléphone **VERSATIS 1230**.

On peut copier le contenu de plusieurs cartes SIM. Toutefois le nombre de contacts est limité à 200 entrées.

Il se peut que le nombre de contacts mémorisés sur votre carte SIM excède le nombre d'entrées disponibles dans le répertoire du combiné. Lorsque la mémoire de votre téléphone **VERSATIS 1230** arrive à saturation, un message "Mém. pleine" s'affiche sur l'écran. La copie est interrompue.

#### **!** *Si la copie dure plus de 15 secondes, l'écran passe en mode veille. Il est possible de le réactiver en appuyant sur n'importe quelle touche du clavier.*

#### *3.7.3 Comment retirer la carte SIM ?*

- Sortir le tiroir de carte SIM de la base.
- Retirer la carte SIM de son emplacement.
- Replacer le tiroir de carte SIM dans la base.

#### *3.7.4 Copier le répertoire du Versatis 1230 vers une carte SIM ou vers un autre Versatis 1230 associé à la même base*

- Appuyer sur la touche  $\boxed{-}$  sous "Repert".
- Sélectionner une fiche à l'aide du navigateur.
- Sélectionner "Options" à l'aide du navigateur.
- Sélectionner "Copier entrée" et valider avec "OK".
- Sélectionner "Vers SIM" ou "Vers combiné" et valider avec "OK".

**!** *Les contacts se copient un à un. Cette procédure peut prendre quelques secondes.*

## **4. ENVOI / RÉCEPTION DE MESSAGES ÉCRITS (SMS)\***

A partir de votre téléphone **VERSATIS 1230**, vous pouvez envoyer et recevoir des SMS. Ce chapitre explique comment utiliser la fonction SMS avec votre téléphone **VERSATIS 1230**.

#### **Lexique :**

SMS : Short Message Service / Service de messages courts (texte). Les SMS peuvent être envoyés vers un téléphone fixe ou mobile, un fax ou une adresse e-mail.

Au total vous pouvez sauvegarder jusqu'à 50 messages SMS envoyés et reçus.

Sous réserve de disponibilité technique du service et de souscription d'un abonnement auprès de l'opérateur téléphonique. Informez-vous sur le coût de l'envoi et éventuellement de la réception d'un SMS (se renseigner auprès du service commercial de votre opérateur).

## *4.1 LES RUBRIQUES DU MENU SMS\**

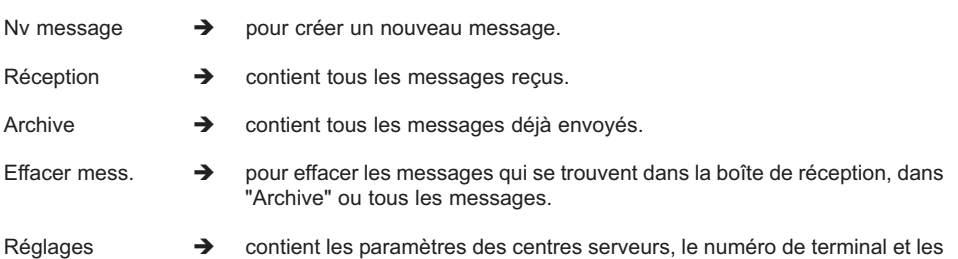

### *4.2 ÉCRIRE / ENVOYER UN MESSAGE SMS*

alertes SMS.

- Entrer dans "Menu" avec la touche de menu contextuel gauche, sélectionner "Mini Messages", valider avec "OK" grâce à la touche de menu contextuel gauche.  $\Omega$
- Appuyer sur sms .
- Sélectionner "Nv message" et valider avec "OK".

#### *4.2.1 Comment écrire un SMS ?*

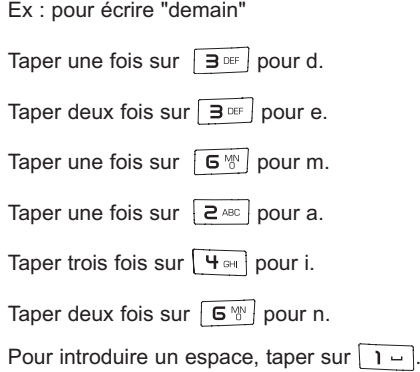

Sous réserve de disponibilité technique du service et de souscription d'un abonnement auprès de l'opérateur téléphonique. Informez-vous sur le coût de l'envoi et éventuellement de la réception d'un SMS (se renseigner auprès du service commercial de votre opérateur).

Pour passer à la lettre suivante sur la même touche, appuyer sur la touche autant de fois que nécessaire.

Vous pouvez vous déplacer dans le message à l'aide du navigateur :

- appui vers la gauche ou vers la droite : vous vous déplacez de caractère en caractère.

Pour passer en maiuscule, appuyer sur  $\overline{H}$ . En haut à droite de l'écran, apparaît "ABC".

Pour revenir en minuscule, appuyer de nouveau sur  $\overline{H}$ . En haut à droite de l'écran, apparaît "abc".

#### *4.2.2 Comment envoyer un SMS ?*

- Taper le message à envoyer (au choix en minuscules ou majuscules).
- Pour corriger le texte, sélectionner "Effacer".
- Une fois le texte écrit, sélectionner "Options".

Vous avez alors 4 possibilités :

- Envoyer à?
- Enregistrer
- Notification
- Type de mess.

#### *Envoyer le message*

Sélectionner "Envoyer à?" avec le navigateur puis sélectionner "OK".

Vous devez d'abord saisir le numéro de votre correspondant.

Si le numéro n'est pas dans le répertoire :

Entrer le numéro sous sa forme nationale à 10 chiffres. Corriger avec "Effacer".

Si le numéro est dans le répertoire :

- Sélectionner "Cherche".
- Sélectionner le nom recherché avec le navigateur, puis sélectionner "Options". Sélectionner "Envoyer". Le message est envoyé à son destinataire.

#### *4.2.3 Modifier le message avant de l'envoyer*

Pour modifier le message avant de l'envoyer :

- Sélectionner "Effacer".
- Corriger le texte et le retaper.

#### *4.2.4 Effacer définitivement le message sans l'envoyer*

Pour supprimer définitivement le message :

Sélectionner "Effacer" en appuyant longuement sur la touche de menu contextuel droite.

#### *4.2.5 Enregistrer le message*

Une fois le message écrit, vous pouvez l'enregistrer si vous ne désirez pas l'envoyer.

- Sélectionner "Options" et valider avec "OK".
- Sélectionner "Enregistrer" et valider avec "OK".
	- 4Votre message est enregistré dans la boîte "Archive".

#### *4.2.6 Envoi vers un fax\**

Votre téléphone **VERSATIS 1230** vous permet d'envoyer un message écrit directement vers un fax.

Une fois votre SMS écrit, vous devez modifier le type de votre message.

- Sélectionner "Options".
- Sélectionner "Type de mess." et valider avec "OK".
- Sélectionner "Fax" et valider avec "OK".
- Sélectionner "Retour", puis sélectionner à nouveau "Options".
- Puis sélectionner "Envoyer à?" et valider avec "OK".
	- 4Vous devez alors saisir le numéro de fax de votre correspondant.

Sous réserve de disponibilité du service. Pour des raisons techniques, l'envoi de SMS vers un fax ou une adresse e-mail peut ne pas fonctionner avec l'offre de certains fournisseurs de service.

- Entrer le numéro sous sa forme nationale à 10 chiffres. Si un numéro est déjà affiché, corriger avec la touche  $\int \mathbf{\rvert} \cdot \mathbf{\rvert}$  si nécessaire.
- Valider avec "Envoyer".
- **Attention :** Le type de message "Fax" que vous avez choisi est seulement valable pour cet envoi. Renouveler l'opération pour un nouvel envoi vers un fax.

#### *4.2.7 Envoi vers une adresse e-mail\**

Votre téléphone vous permet d'envoyer un message court vers n'importe quelle adresse e-mail.

#### *Comment saisir l'adresse e-mail ?*

L'adresse e-mail de votre correspondant doit être insérée au début du message et suivie du caractère #.

*Comment insérer l'adresse e-mail si le message est déjà écrit ?*

- Vous venez d'écrire votre message et vous souhaitez l'envoyer sous forme d'e-mail.
- A l'aide du navigateur, déplacer le curseur au début du message.
- Saisir l'adresse e-mail du correspondant suivi de #.

**Nota :** Le caractère @ est associé à la touche  $\boxed{0}$ 

#### *Comment modifier le type de message ?*

- Une fois le message écrit (avec l'adresse e-mail du correspondant au début du message), sélectionner "Options".
- Sélectionner "Type de mess." et valider avec "OK".
- Sélectionner "Email" et valider avec "OK".

**Attention :** Le type de message "Email" que vous avez choisi est seulement valable pour cet envoi. Renouveler l'opération pour un nouvel envoi vers une adresse e-mail.

- Sélectionner "Retour", puis sélectionner à nouveau "Options".
- Sélectionner "Envoyer à?" et valider avec "OK".
- Numéroter impérativement 8888, puis sélectionner "Envoyer".

Sous réserve de disponibilité du service. Pour des raisons techniques, l'envoi de SMS vers un fax ou une adresse e-mail peut ne pas fonctionner avec l'offre de certains fournisseurs de service.

#### *4.2.8 Activer la fonction "Notification"*

Lorsque vous envoyez un SMS, le serveur peut vous faire parvenir un message indiquant que votre SMS a bien été envoyé à votre correspondant.

Pour activer cette fonction, une fois le SMS écrit :

- Sélectionner "Options" et valider avec "OK".
- Sélectionner "Notification" et valider avec "OK".
- Sélectionner "Marche" et valider avec "OK".
	- ▶ La fonction est activée.
	- **!** *Cette fonction se désactive automatiquement.*

## *4.3 CONSULTER LA LISTE DES MESSAGES ENVOYÉS OU ENREGISTRÉS (ARCHIVE)*

La rubrique "Archive" contient tous les messages envoyés et enregistrés.

Pour consulter les messages envoyés :

- Entrer dans "Menu", sélectionner "Mini Messages" et valider avec "OK".  $\Omega$
- Appuyer sur sms .
- Sélectionner "Archive" et valider avec "OK".
- Sélectionner un message en vous déplaçant avec le navigateur.
- Pour lire l'intégralité du message, sélectionner "Lire".
- Une fois le message ouvert, sélectionner "Options".
	- 4Vous pouvez alors vous déplacer avec le navigateur :
		- Modifier Msg.
		- Envoyer à?
		- Supprimer
		- Notification
		- Type de mess.
- Si aucun message n'a été sélectionné pour être modifié ou envoyé, appuyer sur "Retour" pour revenir au menu "Archive".
- Faire un appui long sur "Retour" ou appuyer sur  $\int \mathbf{\hat{f}}^{\phi}$  pour sortir du menu.

### *4.4 CONSULTER LA LISTE DES MESSAGES REÇUS*

Si vous avez reçu de nouveaux messages, votre téléphone **VERSATIS 1230** vous en avertit :

- $\blacktriangleright$  L'icône  $\mathbb{R}$  et le message "X nv message" s'affichent à l'écran.
- $\blacktriangleright$  Le voyant vert  $\blacktriangleright$  de la base clignote.
- ▶ Un signal sonore est émis lors de la réception.

Pour lire les nouveaux messages dès leur réception :

- Sélectionner "Lire".
	- ▶ Le dernier message reçu apparaît à l'écran.

Pour lire les nouveaux messages non lus après avoir activé d'autres fonctions du téléphone :

- Sélectionner "Menu".
- Sélectionner "Mini Messages" puis appuyer sur "OK".
- Sélectionner "Réception" puis appuyer sur "OK".

ou

- Appuyer sur , sélectionner "Réception" puis appuyer sur "OK".
- Sélectionner un message puis valider avec "Lire" grâce à la touche de menu contextuel gauche, pour lire l'intégralité du message.

Pour répondre à, transférer ou supprimer un message reçu :

- Sélectionner "Options".
- Sélectionner la fonction souhaitée et valider par "OK".
- Pour sortir du menu "Réception", faire un appui long sur "Retour".

## *4.5 ATTRIBUER UN NUMÉRO DE TERMINAL SMS*

Il est possible que plusieurs téléphones SMS soient raccordés sur la même ligne. Pour que chaque téléphone puisse recevoir des SMS, il faut impérativement leur attribuer des numéros de terminaux SMS distincts.

Pour attribuer un numéro :

- Entrer dans "Menu".
- Sélectionner "Mini Messages" et valider avec "OK".

 $\Omega$ 

- Appuyer sur sms .
- Sélectionner "Réglages" et valider avec "OK".
- Sélectionner "Num. terminal" et valider avec "OK".

Le numéro "0" est prédéfini. Pour le changer :

- Entrer le numéro souhaité (de 0 à 9).
- Valider avec "OK".

Si deux téléphones SMS raccordés sur la même ligne ont le même numéro de terminal, les deux téléphones ne pourront plus recevoir de SMS. Il faut impérativement leur attribuer des numéros différents.

Exemples :

Si vous conservez le numéro de terminal "0" programmé dans votre téléphone **VERSATIS 1230** et que votre numéro de téléphone est le 02 22 22 22 22, vos correspondants pourront continuer à vous envoyer des SMS au numéro 02 22 22 22 22.

Si vous attribuez au terminal un numéro différent de "0", vous devrez le communiquer à vos correspondants pour continuer à recevoir des SMS. Vos correspondants devront ajouter le numéro de terminal à votre numéro de téléphone lorsqu'ils voudront envoyer des SMS.

Si vous attribuez le numéro de terminal "3" à votre téléphone **VERSATIS 1230** et que votre numéro de téléphone est le 02 22 22 22 22, vos correspondants devront vous envoyer des SMS au numéro suivant : 02 22 22 22 22 **3**.

## *4.6 ACTIVER OU DÉSACTIVER LE SIGNAL SONORE À LA RÉCEPTION DE SMS*

Le téléphone **VERSATIS 1230** peut vous avertir de l'arrivée de nouveaux SMS par un signal sonore.

Pour activer cette fonction :

- Sélectionner "Menu".
- Sélectionner "Mini Messages" et valider avec "OK". ou
- Appuver sur sms .
- Sélectionner "Réglages" et valider avec "OK".
- Sélectionner ensuite "Mélodie" et valider avec "OK".
- Sélectionner "Marche" (pour activer la fonction) ou "Arrêt" (pour désactiver la fonction) et valider avec "OK".

Vous pouvez également personnaliser vos alertes grâce à la fonction "Choix mélodie".

- Sélectionner "Conf. Alerte" et valider avec "OK".
	- 4Vous pouvez choisir entre 3 types de mélodie. Validez votre choix avec "OK".

### *4.7 QUE FAIRE SI LA MÉMOIRE DE MESSAGES EST SATURÉE ?*

Lorsque la mémoire est pleine, le message "Mémoire pleine" s'affiche sur l'écran. Aucun message SMS ne peut plus être envoyé ni reçu. Pour continuer à recevoir des messages, vous pouvez supprimer quelques-uns ou l'intégralité des messages.

Pour effacer l'intégralité des SMS stockés dans les rubriques "Réception" et "Archive" :

- Sélectionner "Menu".
- Sélectionner "Mini Messages" et valider avec "OK".
- Sélectionner "Effacer mess." et valider avec "OK".
- Sélectionner "Effacer tout" et valider avec "OK".
	- L'écran affiche : "Effacer tout?".
- Confirmer en validant "OK" ou annuler en sélectionnant "Retour".

### *4.8 CONFIGURATION DES CENTRES SERVEURS SMS*

Votre téléphone **VERSATIS 1230** a été programmé pour fonctionner avec le service "Mini message"\* de France Telecom.

Cette rubrique est à lire uniquement si vous souhaitez émettre et recevoir des SMS en utilisant les services d'un opérateur alternatif ou si vous avez malencontreusement effacé les numéros des centres serveurs de France Telecom.

Lors de votre inscription au service SMS, France Telecom vous a communiqué les numéros suivants de centres serveurs à 8 chiffres :

Centre serveur émission : 0 809 10 10

Centre serveur réception : 01 41 00 49

Le centre serveur émission permet de saisir le numéro du serveur pour l'émission des messages.

Le centre serveur réception permet de saisir le numéro du serveur pour la réception des messages.

- Appuyer sur sms pour accéder au menu SMS.
- Sélectionner "Réglages" et valider avec "OK".
- Sélectionner "Centre svr." et valider avec "OK".
- Sélectionner "Svr Réception", effacer et entrer le numéro du serveur de réception communiqué par l'opérateur et valider avec "OK".
- Sélectionner "Svr émission", effacer et entrer le numéro du serveur d'émission communiqué par l'opérateur et valider avec "OK".

Sous réserve de disponibilité technique du service et de souscription d'un abonnement auprès de l'opérateur téléphonique. Informez-vous sur le coût de l'envoi et éventuellement de la réception d'un SMS (se renseigner auprès du service commercial de votre opérateur).

## **5. IDENTIFIER VOS CORRESPONDANTS**

## *5.1 COMPRENDRE LES INFORMATIONS DE L'IDENTIFICATION DE L'APPELANT*

Sur abonnement auprès de votre opérateur au service "Affichage du numéro", vous pouvez voir le numéro de votre correspondant ou son nom si le numéro est mémorisé dans votre répertoire. Vous pouvez aussi voir son nom s'il est transmis par le réseau avant de décrocher.

Un journal vous permet aussi de conserver en mémoire les 50 derniers numéros, dates et heures des appels reçus.

Durant l'appel, les messages suivants provenant du réseau sont affichés à l'écran :

- le nom et le numéro de l'appelant si le numéro de l'appelant est mémorisé dans votre répertoire ou transmis par le réseau,
- le numéro de l'appelant si celui-ci est transmis par le réseau,
- "Privé" si le correspondant appelle en secret d'appel,
- "Indisponible" si le nom ou le numéro n'est pas transmis correctement par le réseau.

## *5.2 CONSULTER LA LISTE DES APPELS NON RÉPONDUS*

Si vous êtes abonné au service "Affichage du numéro" de votre opérateur, votre téléphone **VERSATIS 1230** mémorise les 20 derniers appels reçus, ainsi que la date et l'heure auxquelles vous les avez recus.

Les appels non répondus sont notifiés par l'icône in sur l'écran principal et par le témoin lumineux associé au symbole va sur la base.

Pour consulter ces appels :

#### **1ère possibilité :**

- Appuyer sur  $\blacktriangledown$ .
- Naviguer dans la liste avec le navigateur.
	- 4Tous les appels reçus et non consultés sont signalés par "Nouveau" en haut à gauche de l'écran.

#### **2ème possibilité :**

- Sélectionner "Menu".
- Sélectionner "Listes Appel" et valider avec "OK".
- Sélectionner "Appels Reçus" et valider avec "OK".

## *5.3 JOURNAL DES APPELS\**

#### *Rappeler un correspondant à partir du journal*

- Appuver sur  $\blacktriangledown$ .
- $\bullet$  Une fois qu'un appel a été sélectionné dans une des listes, appuyer sur la touche  $\vert \cdot \vert$  (  $\vert$ .

#### *Effacer une entrée de la liste*

- Appuyer sur  $\blacktriangledown$ .
- Appuyer sur "Options" jusqu'à ce que "Enreg No" apparaisse à l'écran, puis à l'aide du navigateur sélectionner "Effacer Appel" et valider avec "OK".

#### *Enregistrer un contact du journal des appels*

- Appuver sur  $\blacktriangledown$ .
- Appuyer sur "Options" jusqu'à ce que "Enreg No" apparaisse et valider avec "OK".
- Appuyer sur "Enregis" pour valider le nom.

## **6. ACCÈS AUX SERVICES DE L'OPÉRATEUR DE LIGNE FIXE**

Votre téléphone **VERSATIS 1230** vous permet d'accéder directement à certains services sous réserve de souscription d'un abonnement auprès de l'opérateur de ligne fixe. Renseignez-vous auprès de l'opérateur sur les conditions d'accès à ces services.

Votre combiné dispose par ailleurs d'un répertoire de services proposés par certains opérateurs, dont des services de météorologie, l'horloge parlante, etc.

Sous réserve d'abonnement auprès de l'opérateur, ainsi que de la disponibilité technique du service.

## *6.1 ACCÈS À LA MESSAGERIE VOCALE DE L'OPÉRATEUR*

Sur abonnement auprès de votre opérateur, vous pouvez faire suivre vos appels vers une boîte vocale lorsque vous êtes absent ou déjà en ligne.

#### *6.1.1 Réception de messages vocaux*

Lors de la réception d'un nouveau message :

- le témoin lumineux  $\blacksquare$  de la base clignote,

- une icône en forme de cassette s'affiche sur l'écran principal.

#### *6.1.2 Écouter les messages vocaux*

- Faire un appui long sur  $\sqrt{1-1}$ .
- Votre téléphone **VERSATIS 1230** appelle automatiquement le serveur vocal de votre opérateur. Laissez-vous guider pour écouter vos messages.

Lorsque les messages ont été écoutés et après avoir raccroché, l'icône en forme de cassette disparaît de l'écran principal. Lorsque cela ne se fait pas automatiquement :

Effacer la ou les fiches avec un appui long sur la touche  $\boxed{1 - 1}$ .

La touche  $\boxed{1}$  est par défaut programmée sur le service de messagerie vocale de *France Telecom (3103) ; vous pouvez modifier cette programmation (voir § 3.6 "Touches de raccourcis").*

## **7. PERSONNALISER VOTRE TÉLÉPHONE**

Il est possible de personnaliser votre téléphone en effectuant les opérations décrites ci-après.

## *7.1 MÉLODIES*

Le **VERSATIS 1230** dispose de 10 mélodies pour le combiné. En sélectionnant ces mélodies, l'utilisateur peut différencier les appels internes des appels externes.

- Entrer dans "Menu".
- Sélectionner "Combiné" et valider avec "OK".
- Sélectionner "Mélodie" et valider avec "OK".
- Sélectionner "Appel Externe" ou "Appel Interne" et valider avec "OK" en appuyant sur la touche de menu contextuel gauche.
- Sélectionner la mélodie souhaitée à l'aide du navigateur et valider avec "OK".

## *7.2 RÉGLER LA DATE ET L'HEURE*

- Entrer dans "Menu".
- Sélectionner "Date & Heure" et valider avec "OK".
- Sélectionner "Heure" et valider avec "OK".
- Entrer l'heure (format : HH:MM).
- Valider avec "OK".
- Sélectionner "Date" et valider avec "OK".
- Entrer la date (format : JJ/MM).
- Valider avec "OK".
	- **!** *Si vous êtes abonné au service "Affichage du numéro", la date et l'heure se mettent à jour automatiquement.*

## *7.3 ACTIVER / DÉSACTIVER LA FONCTION ALARME*

Vous pouvez programmer la fonction "Alarme" de votre téléphone.

- Entrer dans "Menu".
- Sélectionner "Date & Heure" et valider avec "OK".
- Sélectionner "Alarme" et valider avec "OK".
- Sélectionner "Marche" et valider avec "OK".
	- 4l'écran se présente ainsi :
		- **24H: 00:00**
- Entrer l'heure à laquelle le téléphone doit sonner et valider avec "OK".

Pour désactiver la fonction Alarme, sélectionner "Arrêt" et valider avec "OK".

## *7.4 BIPS DE TOUCHE*

Les bips de touche permettent de vérifier la prise en compte des appuis touche. Pour y accéder, sélectionner "Menu", "Combiné", "Bip de touche", puis "Arrêt" ou "Marche".

## *7.5 RÉGLER LE VOLUME*

#### *7.5.1 Volume de sonnerie*

- Entrer dans "Menu".
- Sélectionner "Combiné" et valider avec "OK".
- Sélectionner "Volume" et valider avec "OK".
- Choisir le volume souhaité en augmentant ou diminuant avec le navigateur. Vous avez le choix parmi 5 valeurs et "Silence" ("Silence" s'obtient en diminuant le volume au minimum). Valider avec "OK".

#### *7.5.2 Volume écouteur*

- Appuyer sur la touche de prise de ligne  $\mathbf{P}$
- Puis appuyer sur le navigateur pour augmenter ou diminuer le volume.

Choisir le volume souhaité parmi les 5 valeurs proposées et raccrocher.

## *7.6 RÉGLER LE DÉCROCHAGE AUTOMATIQUE*

Par défaut, le décrochage automatique est activé.

En saisissant directement le combiné sur sa base lorsqu'un appel arrive, vous prenez directement la ligne en appuyant sur  $\mathbf{F}$ 

Pour désactiver ce réglage :

- Entrer dans "Menu".
- Sélectionner "Combiné" et valider avec "OK".
- Sélectionner "Décrochage Auto" et valider avec "OK".
- Sélectionner "Arrêt" et valider avec "OK".
- Pour réactiver ce réglage, procéder de la même manière en sélectionnant "Marche".

## *7.7 CHOISIR LA LANGUE DE L'AFFICHEUR*

Pour changer la langue :

- Entrer dans "Menu".
- Sélectionner "Combiné" et valider avec "OK".
- Sélectionner "Langues" et valider avec "OK".
- Choisir la langue et valider avec "OK".

## **8. RÉGLAGES DE LA BASE**

## *8.1 CHOISIR LA MÉLODIE D'APPEL*

- Entrer dans "Menu".
- Sélectionner "Base" et valider avec "OK".
- Sélectionner "Sonnerie base" et valider avec "OK".
- Choisir une mélodie de 1 à 5 puis valider avec "OK".

## *8.2 RÉGLER LE VOLUME DE LA MÉLODIE D'APPEL*

- Entrer dans "Menu".
- Sélectionner "Base" et valider avec "OK".
- Sélectionner "Volume base" et valider avec "OK".
- Choisir le volume souhaité à l'aide du navigateur, soit "Silence" en diminuant le son au maximum, soit une valeur entre 1 et 5, puis valider avec "OK".

## *8.3 CHANGER LE CODE CONFIDENTIEL (CODE PIN)*

Le code confidentiel de la base est utilisé pour associer de nouveaux combinés à votre téléphone **VERSATIS 1230**.

- Entrer dans "Menu".
- Sélectionner "Base" et valider avec "OK".
- Sélectionner "Code PIN" et valider avec "OK".
	- 4L'écran affiche "Anc. PIN".
- Entrer les 4 chiffres de l'actuel code confidentiel (0000 par défaut) et valider avec "OK".

Puis l'écran affiche "Nouv. PIN".

Entrer les 4 chiffres du nouveau code et valider avec "OK".

L'écran affiche ensuite "Confirmer ?".

Entrer le nouveau code une seconde fois pour confirmer puis valider avec "OK".

## *8.4 REVENIR AUX RÉGLAGES PAR DÉFAUT*

- Entrer dans "Menu".
- Sélectionner "Base" et valider avec "OK".
- Sélectionner "Réglage usine" et valider avec "OK".
	- 4"Code ?" apparaît à l'écran ; composer le code 0000 par défaut et valider avec "OK".

Votre **VERSATIS 1230** est revenu aux réglages par défaut.

**!** *Cette procédure va effacer tous les numéros du répertoire.*

## *8.5 RÉGLAGE DE LA LIGNE*

#### *8.5.1 Choix de la durée du flashing (touche R)*

- Entrer dans "Menu".
- Sélectionner "Base" et valider avec "OK".
- Sélectionner "Touche R" et valider avec "OK".
- Sélectionner "Court" pour une coupure de 100 ms et valider avec "OK". ou
- Sélectionner "Long" pour une coupure de 250 ms (valeur pour la France sur le réseau public) et valider avec "OK".
- Valider la sélection avec "OK".

## **9. UTILISER VOTRE TÉLÉPHONE AVEC PLUSIEURS COMBINÉS**

## *9.1 ASSOCIER / RÉASSOCIER UN COMBINÉ SUPPLÉMENTAIRE*

Vous pouvez avoir jusqu'à 5 combinés associés à votre base **VERSATIS 1230**. Si vous avez déjà 5 combinés associés et que vous souhaitez changer l'un d'eux, vous devez désinstaller l'un des combinés, puis installer le nouveau combiné.

Sur la base :

- $\bullet$  Mettre la base en mode association en maintenant appuyée la touche  $\int \cdot \cdot$  jusqu'à l'émission de 2 bips.
	- **Example 1230** est voyant vert vert de la base clignote. La base de votre téléphone VERSATIS 1230 est maintenant prête pour l'association d'un nouveau combiné. Cette opération doit s'effectuer pendant les 90 secondes qui suivent les 2 bips.

Sur le combiné :

- Entrer dans "Menu".
- Sélectionner "Enregistrer" et valider avec "OK".
- Sélectionner "Déclarer comb" et valider avec "OK".
- Sélectionner la base à associer à ce combiné (1 à 4).
- Entrer le code base (0000 par défaut) et valider avec "OK".
- Patienter quelques secondes jusqu'à l'émission d'un bip.
	- ▶ Votre combiné est enregistré.

#### *9.2 CHOISIR UNE BASE*

Un même combiné peut être associé à 4 bases différentes.

Pour changer de base :

- Entrer dans "Menu".
- Sélectionner "Enregistrer" et valider avec "OK".
- Sélectionner "Choix base" et valider avec "OK".
- Choisir le numéro de la base (entre 1 et 4) à l'aide du navigateur, et valider avec "OK".
	- $\blacktriangleright$  Les bases sur lesquelles le combiné est enregistré sont marquées par un #.

## *9.3 DÉSINSTALLER UN COMBINÉ*

La désinstallation d'un combiné ne peut se faire que depuis un autre combiné.

- Entrer dans "Menu".
- Sélectionner "Enregistrer" et valider avec "OK".
- Sélectionner "Suppr combiné" et valider avec "OK".
- Entrer le code confidentiel de la base (0000 par défaut) et valider avec "OK".
- Sélectionner le combiné à désinstaller en vous déplaçant avec le navigateur et valider avec "OK".

## *9.4 APPELER UN COMBINÉ INTERNE / RÉPONDRE À UN APPEL INTERNE*

#### *Appeler un combiné interne*

- Appuyer sur int.
	- 4L'écran affiche "Combiné :".
- Entrer le numéro du combiné interne désiré.

#### *Répondre à un appel interne*

Lorsque vous recevez un appel interne, l'écran affiche le numéro du combiné qui appelle, ainsi que "Appel Interne".

- Appuyer sur la touche  $\| \cdot \|$  pour répondre.
- Pour raccrocher en fin de communication, appuyer sur  $\int \mathbf{\hat{f}}^{\phi}$ .

#### *9.5 TRANSFÉRER UN APPEL VERS UN AUTRE COMBINÉ / VA-ET-VIENT ENTRE DEUX CORRESPONDANTS*

#### *Transférer un appel à un autre combiné*

- Appuyer sur  $\lceil$  int.  $\rfloor$ .
- Entrer le numéro du combiné que vous souhaitez appeler. Le correspondant externe est mis en attente.
- Lorsque le correspondant interne répond, appuyer sur la touche  $\mathcal{F}^{\circ}$  pour transférer l'appel.
- Si le correspondant interne ne décroche pas, appuyer sur  $\sqrt{m}$  pour reprendre le correspondant externe.

## *9.6 CONFÉRENCE À TROIS (2 CORRESPONDANTS INTERNES ET UN CORRESPONDANT EXTERNE)*

Vous pouvez parler simultanément à un correspondant interne et à un correspondant externe.

Lorsque vous êtes en ligne avec un correspondant externe :

- Appuyer sur  $\boxed{\mathsf{int.}}$ .
- Entrer le numéro du combiné que vous souhaitez appeler. Le correspondant externe est mis en attente.
- Lorsque le correspondant interne décroche, appuyer sur la touche  $\overline{p}$  = pendant 2 secondes.
- $\bullet$  Si le correspondant interne ne décroche pas, appuyer sur  $\boxed{\mathsf{int.}}$  pour reprendre le correspondant externe.

## *9.7 PRENDRE UN APPEL EXTERNE EN COURS DE COMMUNICATION INTERNE*

Lorsque vous êtes en ligne avec un autre combiné, vous restez disponible pour recevoir un appel externe.

Pour prendre cet appel :

- Appuyer sur  $\int \mathbf{\hat{f}}^{\circ}$ .
	- ▶ La communication interne est interrompue.
- Appuyer ensuite sur  $\| \cdot \|$ 
	- 4Vous êtes en ligne avec votre correspondant extérieur.

## **10. CARACTÉRISTIQUES TECHNIQUES**

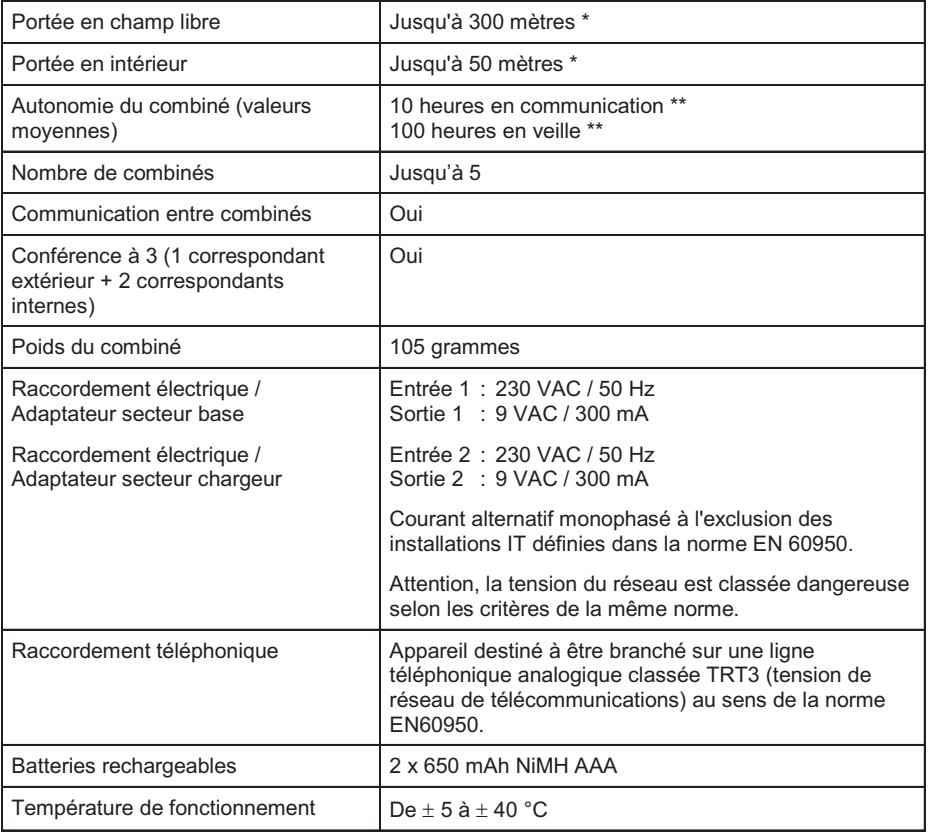

\* Variable en fonction de l'environnement.<br>\*\* Données à titre indicatif et dépendantes

Données à titre indicatif et dépendantes de la charge initiale des batteries.

## **11. EN CAS DE PROBLÈME...**

D'une manière générale, en cas de problème, retirer les batteries de tous les combinés de l'installation et débrancher l'alimentation électrique de la base. Attendre environ 1 minute, puis rebrancher la base et réinsérer les batteries dans les combinés.

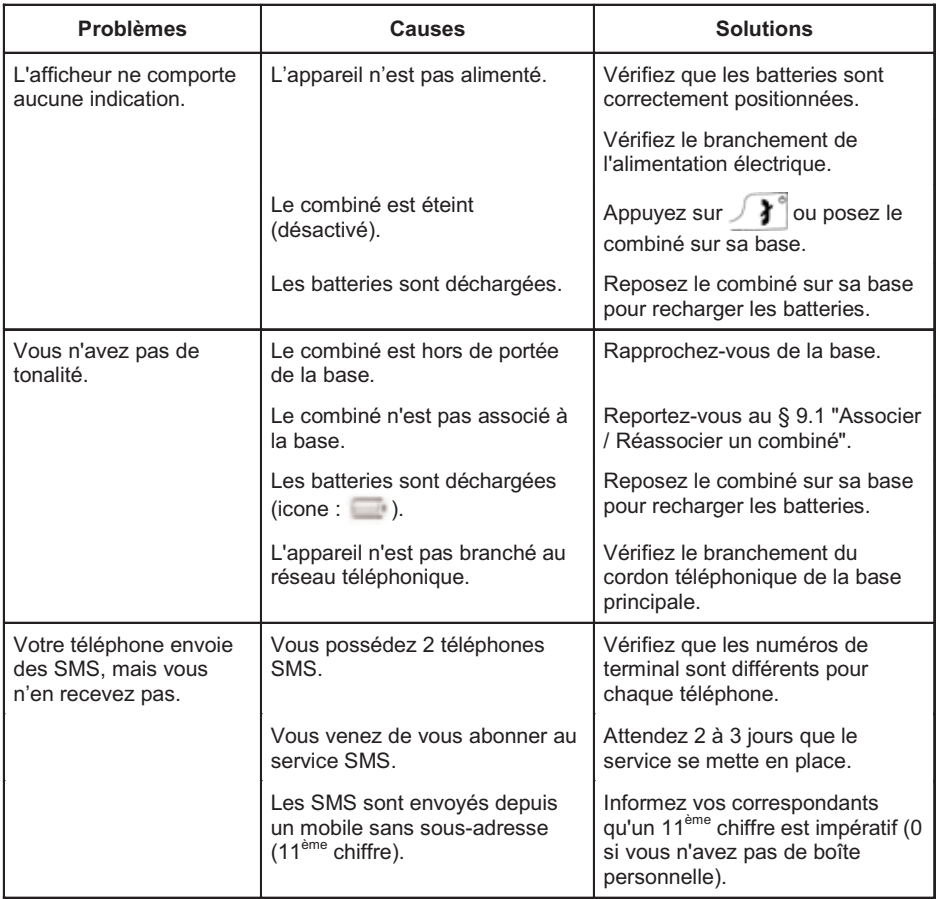

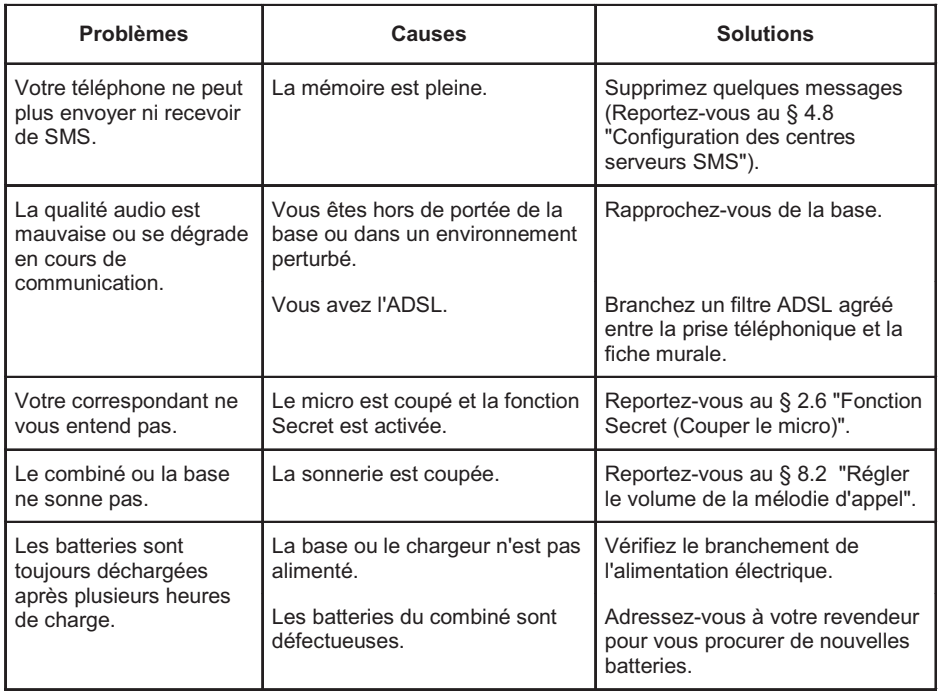

Toutefois, si le problème persiste, une assistance téléphonique est à votre disposition au numéro suivant : **0820 820 217** du lundi au samedi de 8 h 00 à 19 h 00 (appel facturé selon le tarif en vigueur).

Le magasin où vous avez acheté votre téléphone est également en mesure de vous renseigner et d'assurer le service après-vente.

## **12. GARANTIE**

**VERSATIS 1230** est un équipement agréé conformément à la réglementation européenne, attesté par le marquage CE.

Vous bénéficiez d'une garantie légale sur ce produit et pour toute information relative à cette garantie, veuillez vous adresser à votre revendeur.

Indépendamment de la garantie légale dont les produits bénéficient, le revendeur garantit la conformité des produits à leurs spécifications techniques pendant une durée de douze (12) mois, pièces et main-d'oeuvre, à compter de la date figurant sur la preuve d'achat du produit. Il vous appartient donc de conserver votre facture ou votre ticket de caisse précisant la date d'achat du produit et le nom du revendeur. Néanmoins, si la garantie légale en vigueur dans votre pays excède douze (12) mois, la garantie légale est alors seule applicable. La pièce ou le produit non conforme sera réparé ou remplacé sans frais, par une pièce ou un produit identique ou au moins équivalent en termes de fonctionnalité et de performance. Si la réparation ou le remplacement s'avéraient impossibles, le produit vous serait remboursé ou échangé par un produit équivalent.

Le produit ou la pièce de rechange, qui peuvent être neufs ou reconditionnés, sont garantis soit pour une période de trois mois à compter de la réparation, soit jusqu'à la fin de la période de garantie initiale si cette dernière est supérieure à trois mois étant précisé que toute période d'immobilisation d'au moins sept (7) jours s'ajoutera à la durée de garantie qui restait à courir. Toute pièce ou produit renvoyé et remplacé devient la propriété du constructeur.

Toutefois, la présente garantie est exclue dans les cas suivants :

- une installation ou une utilisation non conforme aux instructions figurant dans ce guide ;
- un mauvais branchement ou une utilisation anormale du produit, notamment avec des accessoires non prévus à cet effet ;
- une usure normale ;
- le non-respect des normes techniques et de sécurité en vigueur dans la zone géographique d'utilisation ;
- produits ayant subi un choc ou une chute ;
- produits détériorés par la foudre, une surtension électrique, une source de chaleur ou ses rayonnements, un dégât des eaux, l'exposition à des conditions d'humidité excessive, ou toute autre cause extérieure au produit ;
- un entretien défectueux, une négligence ;
- une intervention, une modification ou une réparation effectuée par une personne non agréée par le constructeur ou le revendeur.

Cette garantie n'est pas exclusive de l'application de la garantie légale du pays dans lequel vous avez effectué l'achat ; c'est-à-dire pour la France, cette garantie légale s'applique vis-à-vis de votre vendeur dans les conditions prévues aux articles 1641 à 1649 du code civil.

Par ailleurs, en France, les règles suivantes s'appliquent au vendeur :

"Article. L. 211-4 du code de la consommation : Le vendeur est tenu de livrer un bien conforme au contrat et répond des défauts de conformité existant lors de la délivrance. Il répond également des défauts de conformité résultant de l'emballage, des instructions de montage ou de l'installation lorsque celle-ci a été mise à sa charge par le contrat ou a été réalisée sous sa responsabilité ;

Article L. 211-5 du code de la consommation : Pour être conforme au contrat, le bien doit :

1. Etre propre à l'usage habituellement attendu d'un bien semblable et, le cas échéant ; correspondre à la description donnée par le vendeur et posséder les qualités que celui-ci a présentées à l'acheteur sous forme d'échantillon ou de modèle ; - présenter les qualités qu'un acheteur peut légitimement attendre eu égard aux déclarations publiques faites par le vendeur, par le producteur ou par son représentant, notamment dans la publicité ou l'étiquetage ;

2. Ou présenter les caractéristiques définies d'un commun accord par les parties ou être propre à tout usage spécial recherché par l'acheteur, porté à la connaissance du vendeur et que ce dernier a accepté ;

Article L. 211-12 du code de la consommation : L'action résultant du défaut de conformité se prescrit par deux ans à compter de la délivrance du bien ;

Article 1641 du code civil : Le vendeur est tenu de la garantie à raison des défauts cachés de la chose vendue qui la rendent impropre à l'usage auquel on la destine, ou qui diminuent tellement cet usage, que l'acheteur ne l'aurait pas acquise, ou n'en aurait donné qu'un moindre prix, s'il les avait connus ;

Article 1648 du code civil : L'action résultant des vices rédhibitoires doit être intentée par l'acquéreur, dans un bref délai, suivant la nature des vices rédhibitoires, et l'usage du lieu où la vente a été faite."

SOUS RESERVE DES DISPOSITIONS LEGALES, TOUTES GARANTIES AUTRES QUE CELLES DECRITES AUX PRESENTES SONT EXPRESSEMENT EXCLUES.

## **13. SÉCURITÉ**

En cas de danger, l'adaptateur secteur sert de dispositif de sectionnement de l'alimentation 230 V. Il doit donc être installé, par précaution, près de l'appareil et être facilement accessible.

Pour couper le dispositif de la source d'alimentation primaire, l'adaptateur secteur doit être débranché de la prise 230 V / 50 Hz.

En cas de défaillance de l'adaptateur secteur, ce dernier doit être remplacé par un modèle identique.

En l'absence d'alimentation secteur ou en cas de coupure secteur, le combiné sans fil n'est plus fonctionnel. Vous ne pourrez pas passer ou recevoir des appels en cas d'urgence.

Pour cette raison, il est recommandé d'utiliser en complément un poste téléphonique conventionnel ne nécessitant pas de courant secteur.

#### **!** *Ne pas utiliser votre poste téléphonique pour signaler une fuite de gaz à proximité de cette fuite.*

En cas d'orage, il est préconisé de ne pas utiliser cet appareil.

Ne tentez pas d'ouvrir les piles ou batteries qui contiennent des substances chimiques. En cas de suintement ou de coulure, empêchez tout contact avec la peau et les muqueuses (les yeux, la bouche, le nez). Le cas échéant, rincez la partie atteinte pendant une vingtaine de minutes à l'eau courante et consultez d'urgence un médecin. Nettoyez le téléphone à l'aide d'un papier absorbant ou d'un chiffon sec et contactez votre revendeur pour changer vos batteries.

Par la présente Thomson Telecom déclare que le **VERSATIS 1230** est conforme aux exigences essentielles et aux autres dispositions pertinentes de la directive 1999/5/CE.

# CE

## **14. ENVIRONNEMENT**

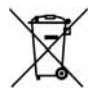

Ce symbole indique que vous ne devez pas jeter votre appareil électrique hors d'usage avec les déchets domestiques. A cette fin, l'union européenne a mis en place un système de recollection et de recyclage spécifique sous l'entière responsabilité des constructeurs. Cet appareil a été conçu et fabriqué avec des matériaux et des composants de haute

qualité pouvant être recyclés et réutilisés. Il est fortement possible que ces appareils électriques et électroniques contiennent des éléments qui, d'un côté sont indispensables pour le bon fonctionnement du système, et de l'autre peuvent s'avérer dangereux pour la santé et l'environnement s'ils ne sont pas manipulés ou détruits correctement. Pour cela, nous vous conseillons fortement de ne pas jeter votre appareil usagé avec les déchets domestiques.

Si l'appareil vous appartient, vous pouvez l'apporter gratuitement au centre de recyclage le plus proche ou le rendre en magasin lors de l'achat d'un nouvel appareil.

- Si vous êtes un utilisateur professionnel, référez-vous aux instructions de votre fournisseur.

- Si vous avez un appareil en location, contacter votre fournisseur de services.

#### *! Aidez-nous à préserver l'environnement dans lequel nous vivons.*

Les piles ou batteries usagées de votre téléphone (s'il en est équipé) doivent être éliminées conformément à la réglementation en vigueur sur la protection de l'environnement. Veuillez vous conformer aux réglementations locales. Vous devez rapporter vos piles ou batteries à votre revendeur ou les déposer dans un centre de récupération prévu à cet effet.

Le constructeur se réserve le droit de modifier les caractéristiques de ses produits en vue d'y apporter des

Le constructeur se réserve le droit de modifier les caractéristiques de ses produits en vue d'y apporter des

© Thomson Telecom 2007 - Reproduction interdite

© Thomson Telecom 2007 - Reproduction interdite

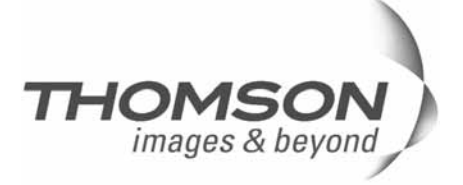

Thomson Telecom *Services commerciaux et marketing :* www.telephonedemaison.fr

**Siège social : 46, quai Alphonse Le Gallo - 92100 Boulogne Billancourt - France**

**Société par Actions Simplifiée au capital de 130 037 460** € **- 390 546 059 RCS Nanterre**

Ref.: XXX-XXXXXXX-XXX 09/08/07 Réf. : XXX-XXXXXXX-XXX 09/08/07